# 徳島県電子納品運用ガイドライン 【建築工事編】

平成24年4月

(改正:令和3年8月)

徳島県 県土整備部

## 改 正 履 歴

平成24年 4月 徳島県電子納品運用ガイドライン【建築工事編】策定

平成30年 8月 (1)電子納品の対象とする書類(データ)から CREDAS データを削除 (2)情報共有システムを活用した工事書類の提出等についての取り扱い を追加

- (3)「附属資料 1~5」を改正
- (4)「附属資料 6」を削除
- 令和3年 8月 押印省略に伴う変更

## 目次

- 1 ガイドラインの取扱い
- 2 電子納品の定義と概要
	- 2-1 電子納品の定義
	- 2-2 電子納品の対象とする書類
	- 2-3 電子成果品のフォルダ構成
	- 2-4 電子納品の流れ
	- 2-5 ウイルスチェック
- 3 実施方法
	- 3-1 着手時
		- 3-1-1 契約直後
		- 3-1-2 着手前協議
	- 3-2 実施時
		- 3-2-1 実施時留意事項
		- 3-2-2 設計変更時
	- 3-3 成果品作成時
		- 3-3-1 ファイル形式
		- 3-3-2 図面
		- 3-3-3 写真
		- 3-3-4 資料フォルダ
		- 3-3-5 電子媒体作成
	- 3-4 納品検査前
		- 3-4-1 納品前協議
		- 3-4-2 納品時チェック
		- 3-4-3 電子成果品の納品
- 4 電子検査
- 5 電子成果品の保管

附属資料1-着手前協議チェックシート【建築工事編】 附属資料2-納品前協議チェックシート【建築工事編】 附属資料3-納品時チェックシート【建築工事編】受注者用 附属資料4-納品時チェックシート【建築工事編】発注者用 附属資料5-電子媒体納品書 参考資料

#### 1 ガイドラインの取扱い

徳島県電子納品運用ガイドライン【建築工事編】(以下,「本ガイドライン」 という)は,受発注者が電子納品を実施するために必要な措置を定めたものであ る。

電子納品は,各業務段階における最終成果を標準化された形式で電子化し納品 することであり,各段階及び全体において,業務効率や生産性の向上を図ること ができる。本ガイドラインは,その実現を図ることを目的とし,その手段として 電子納品の方法を示すこととしている。

## 2 電子納品の定義と概要

2-1 電子納品の定義

電子納品とは,調査,設計,工事等の各業務段階の最終成果を電子成果品と して納品することをいう。工事の電子成果品とは共通仕様書等において規定さ れる成果品のうち,表1に示す基準及び本ガイドラインに基づいて作成した電 子データをいう。表1に示す基準と本ガイドラインに差違がある場合は、本ガ イドラインを優先する。

表1 準拠すべき基準

| 名称           | 策定年月                 | 策定者   |
|--------------|----------------------|-------|
| デジタル写真管理情報基準 | 平成28年3月<br><平成20年5月> | 国土交通省 |

※デジタル写真管理情報基準は平成28年3月策定を標準とする。標準を使用できない場合 は,<>内の策定年月の基準を使用することができる。

(電子納品)

- 1.受注者は,建築工事を施工する場合,「徳島県電子納品運用ガイドライン 【建築工事編】」に基づいて調査,設計,工事などの各業務段階の最終成果 を電子成果品として納品(以下「電子納品」という。)しなければならない。
- 2.受注者は,原則として工事写真は電子納品するものとする。ただし,着手 前及び完成写真に限り,電子及び紙の両方の媒体で納品しなければならな い。なお,発注図面が紙媒体の場合は電子納品の対象外とする。

2-2 電子納品の対象とする書類(データ)

電子納品の対象とする書類(データ)を表2に示す。電子化された書類には, 原則として押印は不要とする。ただし,印影等を電子データとして残したい場 合は,この限りではない。

電子納品では,工事写真台帳を除く全ての書類を紙媒体で納品するとともに, 表2に定める書類(データ)を電子媒体で納品する。

| 書類名        | 補足説明                                                                         |
|------------|------------------------------------------------------------------------------|
| 発注図        | 発注者から提供される図面                                                                 |
| 完成図        | 完成図(平面図,立面図,断面図,矩計図,設備<br>図等の図面)                                             |
| 工事写真台帳     | 工事写真                                                                         |
| 使用材料一覧表    |                                                                              |
| 技能士チェックシート |                                                                              |
| 資材関係提出書類   | Excelファイルデータを提出。<br>請負金額が500万円以上の場合に提出。<br>(「公<br>共工事に係る県内産資材調達の実施要領」を参<br>照 |

表2 電子納品対象書類(データ)

2-3 電子成果品のフォルダ構成

電子成果品のフォルダ構成を図1に示す。なお,格納する電子データファイ ルがないフォルダは作成しなくてもよい。

2-4 電子納品の流れ

電子納品の流れを図2に示す。

2-5 ウイルスチェック

発注者は、最新のウイルス定義データを用いて、電子媒体のウイルスチェッ クを行いコンピュータウイルス等が無く安全であることを確認すること。

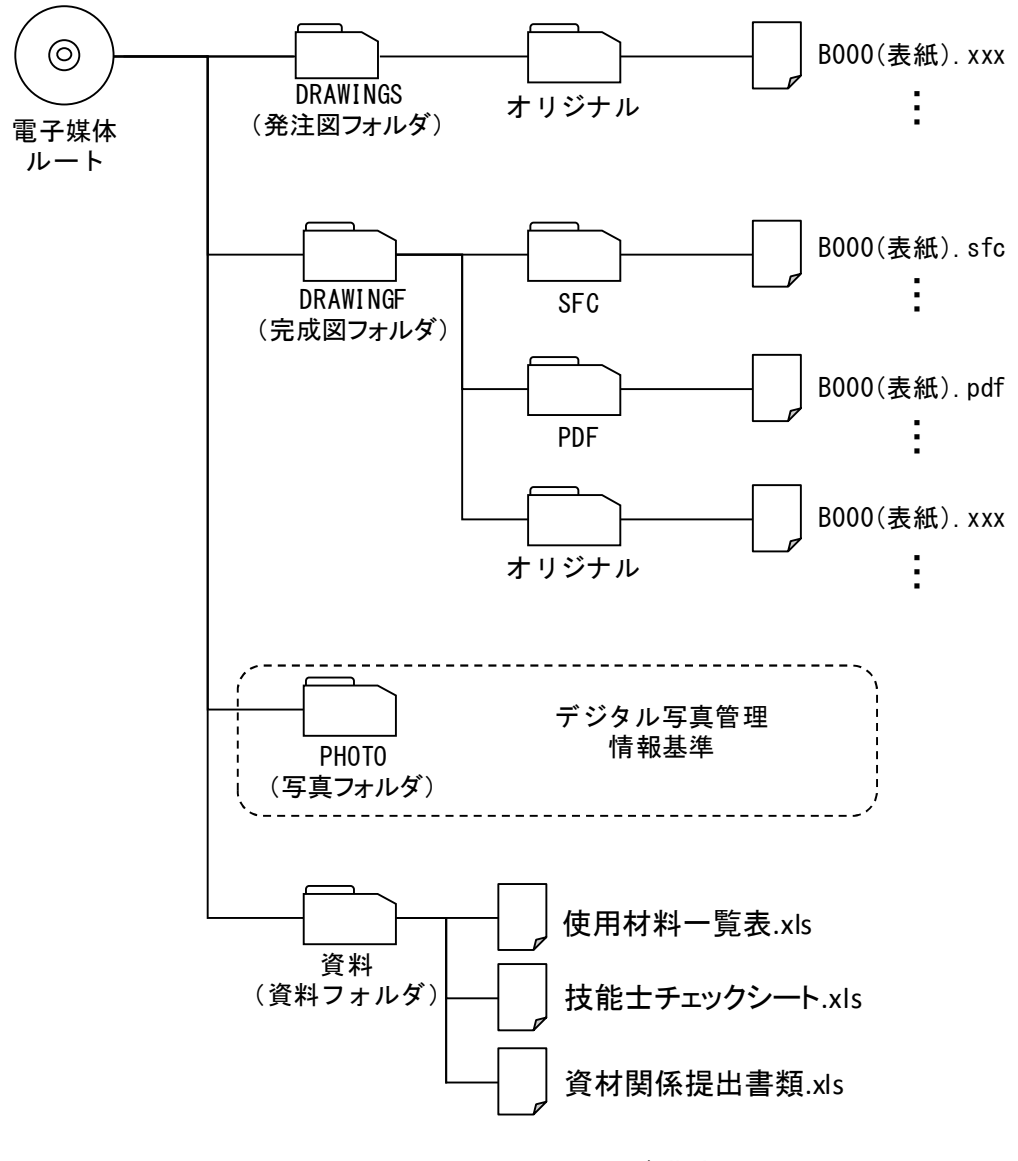

図1 フォルダ構成

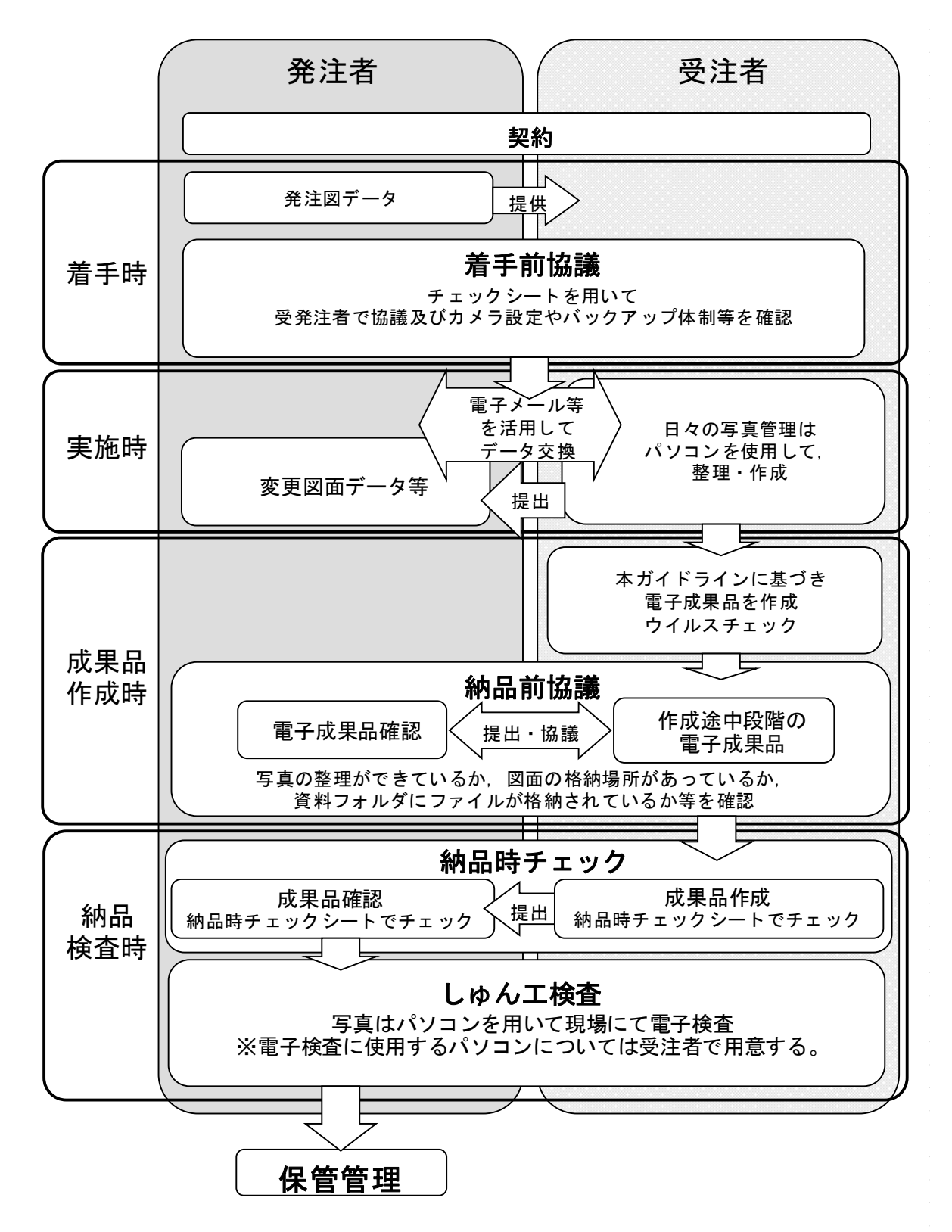

図2 電子納品の流れ

#### 3 実施方法

- 3-1 着手時
	- 3-1-1 契約直後

発注者は、発注図データを契約後直ちに、受注者へ提供する。

3-1-2 着手前協議

電子納品を円滑に行うため,工事着手前に受発注者間で着手前協議を必ず 行う。着手前協議は,「附属資料1-着手前協議チェックシート【建築工事 編】(以下「着手前チェックシート」という。)」を用いて実施する。記載 のない項目で協議が必要なものは,必要に応じて協議し,その他の項目に記 載を行う。

協議結果については,受注者が発注者に着手前チェックシートを提出す る。

協議において留意することを以下に示す。

- 1)受注者は,着手前協議を行う前に着手前チェックシートの受注者記載欄 を記載しておく。
- 2)着手前チェックシートの工事番号とは、契約書の右下に記載してある 番号のことであり,14桁の数字で記入する。
- 3)ウイルスチェックのバージョンは各段階時での最新版を使用する。
- 4)受注者は,デジタルカメラの設定の撮影画素数及び撮影画像の画質モー ドについて,必ず確認する。
- 3-2 実施時
	- 3-2-1 実施時留意事項

工事実施中に留意する事項を以下に示す。

- 1)日常的にパソコンを使用したデータ作成や管理 電子納品支援ソフトや写真管理ソフト等の市販の業務支援ソフトを利用 し,日常的にパソコンを用いて業務管理を行うことにより,品質の向上や 業務の効率化を図る。また,各種提出書類の様式は県のホームページから ダウンロードすることができるため,可能な限り活用する。
- 2)デジタルカメラの設定

デジタルカメラの日時設定が合っていない場合、写真管理ファイルの撮 影年月日と写真ファイルの撮影年月日の整合がとれなくなるため,必ず毎 朝デジタルカメラの日時設定が合っているか確認する。

デジタルカメラの撮影画素数は,100万~200万画素程度とし,フ ァイルサイズは500KB程度以下とする。画素数を大きくすると,ファ イルサイズも大きくなるため,必要以上に画素数を上げないようにする。 デジタルカメラの設定が困難な場合は監督員と協議を行う。

デジタルカメラの撮影画像の画質モードの設定が標準画質設定(Normal または Standard)になっているかデジタルカメラの設定を必ず確認する。 画質モード設定がない場合は,試し撮りを行いファイルサイズが500K B程度以下であることを確認しておく。画像ファイルは, JPEG フォーマッ トとし,画像品質保持のため強く圧縮しないこと。

上記設定については,使用する全てのデジタルカメラについて確認して おく必要がある。

3)受発注者間で電子メール等を使用した情報交換

受発注者間の情報交換については,電話だけでなく電子メール等を積極 的に使用する。図面データについてはZIP形式やLZH形式に圧縮して 送受信する。

4)データのバックアップは適宜実施

パソコンは電子機器であるため,不意の落雷やウイルスの侵入等により データが失われる場合がある。また,人為的なミスにより失われる場合も ある。そのため,必ずバックアップを日常的に外付けハードディスクやD VD等の外部媒体に行う。

5)コンピュータウイルス対策

コンピュータウイルスに感染した場合,データが失われる場合がある。 そのため,必ずウイルスチェックソフトを最新の状態にし,常駐させて感 染しないようにする。

3-2-2 設計変更時

発注者は図面が変更となった場合,変更後のデータを受注者に提供する。 ファイル名は以下のように変更する。

1)変更図面(図面の内容を一部変更した場合) 内容を一部変更した図面については,ファイル名「B001(特記仕様 書).sfc」を「B001(特記仕様書)-a.sfc」とファイル名の最後(改訂履歴) に-a を加える。

なお,-a の図面の内容が変更された場合は,-a を-b のようにアルファベ ットを一文字変更する。(-a から-w まで変更可能)

2)変更図面(図面を廃止した場合)

廃止した図面については,ファイル名「B001(特記仕様書).sfc」を 「B001(特記仕様書)-x.sfc」とファイル名の最後(改訂履歴)に-x を加え, 図面全体に×印を記入する。

3)変更図面(図面の内容を全部変更した場合)

変更前の図面については,ファイル名「B001(特記仕様書).sfc」を 「B001 (特記仕様書)-x.sfc」とファイル名の最後(改訂履歴)に-x を加え, 図面全体に×印を記入する。

なお,内容を全部変更した図面については,ファイル名「B001(特記仕様 書)-a.sfc」とファイル名の最後(改訂履歴)に-a を加える。

4)変更図面(図面を追加した場合)

追加した図面については,設計図面の最後のファイル名「B023(各部詳細 図).sfc」に続く新たな図面として,「B024(各部詳細図 追加).sfc」と図 面番号をつける。

- 3-3 成果品作成時
- 3-3-1 ファイル形式

電子納品対象書類のファイル形式は着手前チェックシート記載のファイル 形式を標準とし,汎用性のあるファイル形式を原則とする。ただし,図面フ ァイル,写真ファイルについてはファイル形式を指定しているため,変更し ない。

3-3-2 図面

図面についての留意事項を以下に示す。

1)発注図が建築CAD図面作成要領(案)に準拠している場合は, 完成図 も準拠し、発注図が準拠していなければ、完成図も準拠していなくてもよ い。発注図が準拠しているかどうかについては,着手前チェックシートの 協議結果に従う。

※建築CAD図面作成要領(案)は、国土交通省大臣官房官庁営繕部の策 定する平成14年11月改訂版とする。

- 2)図面作成時にはレイヤ設定に注意し,何を作図しているのかを常に意識 して作図を行う。
- 3)完成図とは,完成状態の現場と一致した図面であり、変更図面とは異な る。

完成図は全ての図面の右下 (又はその他余白) に「 竣工図 」と記載する。 表紙・目次ページにも同様に「 竣工図 」と記載する。

- 4) SXFブラウザ(Ver. 3.20)でデータ欠落や表現の違いが生じていないか を必ず確認する。
- 5) 発注図が紙媒体のみでCADデータがない場合は, 完成図をCADデー タで納品しなくてもよい。
- 3-3-3 写真

工事写真についての留意事項を以下に示す。

- 1)写真の回転やトリミング等の編集は原則禁止 写真の回転やトリミング等の編集については、容易に修正できるため。 原則行わない。パノラマのための合成を行う場合は,パノラマ写真を参考 図DRAフォルダに,原本データをPICフォルダに格納し,写真管理項 目の付加情報に記載する。
	- 2)写真管理ファイルの工種,種別,細別は設計書に合わせる。
	- 3)写真管理ファイルの代表写真枚数

写真管理ファイルには代表写真の項目があるので,全体概要や重要な写 真については「1」を記入する。また、着手前・完成・創意工夫・その他 (発注者の指示するもの)写真は全て代表写真とする。代表写真の枚数に ついては,工事の規模に合わせるが上限は300枚程度とする。

4)着手前及び完成写真は,電子及び紙の両方の媒体で納品することとす る。

3-3-4 資料フォルダ

資料フォルダには,使用材料一覧表,技能士チェックシート,資材関係提 出書類を格納することとしている。この資料フォルダに格納するファイルに ついては日本語ファイル名で命名することができる。

3-3-5 電子媒体作成

電子媒体はDVD-Rを原則とする。ただし、複数枚にわたらない場合は, CD-Rの使用も認める。

電子媒体へのデータの書き込み前に,最新のウイルス定義ファイルでウイ ルスチェックを必ず行い,書き込みは,追記ができないような形式で行う。

電子媒体のラベルは表3の項目を図3のように記入する。ラベルはシール 貼付けは禁止とし,プリンタでの直接プリントまたは油性フェルトペンでの 手書きとする。

電子媒体を収納するケースの背表紙には,工事名,しゅん工年月を横書き で明記する。なお,工事名が長く書ききれない場合は,先頭から書けるとこ ろまで記入する。

| 記載項目     | 備考                          |
|----------|-----------------------------|
| 工事番号     | 本ガイドライン 3-1-2の2)を参照         |
| 工事名      | 契約書に記載されている正式名称を記載          |
| しゅんエ年月   | しゅん工年月を記載                   |
| 発注者名     | 発注者の正式名称を記載                 |
| 受注者名     | 受注者の正式名称を記載                 |
| 何枚目/全体枚数 | 全体枚数の何枚目であるか記載              |
| 電子媒体     | DVD-R (またはCD-R)             |
| 発注者署名欄   | 監督員のサイン(油性フェルトペンを使用すること)    |
| 受注者署名欄   | 現場代理人のサイン (油性フェルトペンを使用すること) |

表3 電子媒体記載項目

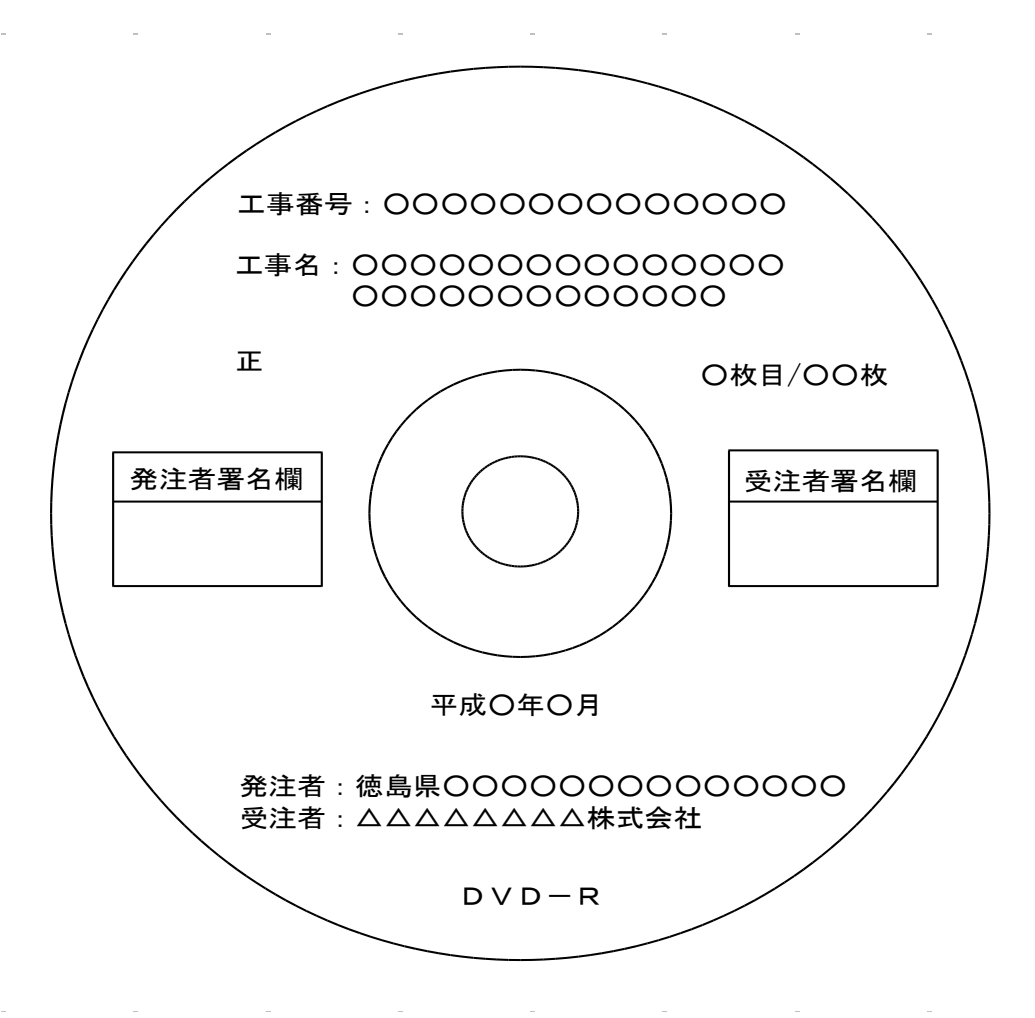

図3 DVD-R( またはCD-R )への表記例

## 3-4 納品検査前

完了検査までの流れを図4に示す。

3-4-1 納品前協議

しゅん工1週間前程度に受発注者間で納品前協議を行う。協議は「附属資 料2-納品前協議チェックシート【建築工事編】(以下「納品前チェックシ ート」という。)」に基づき実施する。受注者はその時点までに作成した電 子成果品と納品前チェックシートを発注者に提出し,発注者はその電子成果 品が本ガイドライン通りに作成できているかどうか、写真の整理ができてい るかどうかをチェックシートによりチェックするものとする。また,写真検 査用ソフトを用いて,写真の整理ができているかどうかを確認する。その時 点でエラーまたは不適切となっているものについて受発注者間で認識し、受 注者は納品までにそれらの修正を行い,円滑に納品を行えるようにする。

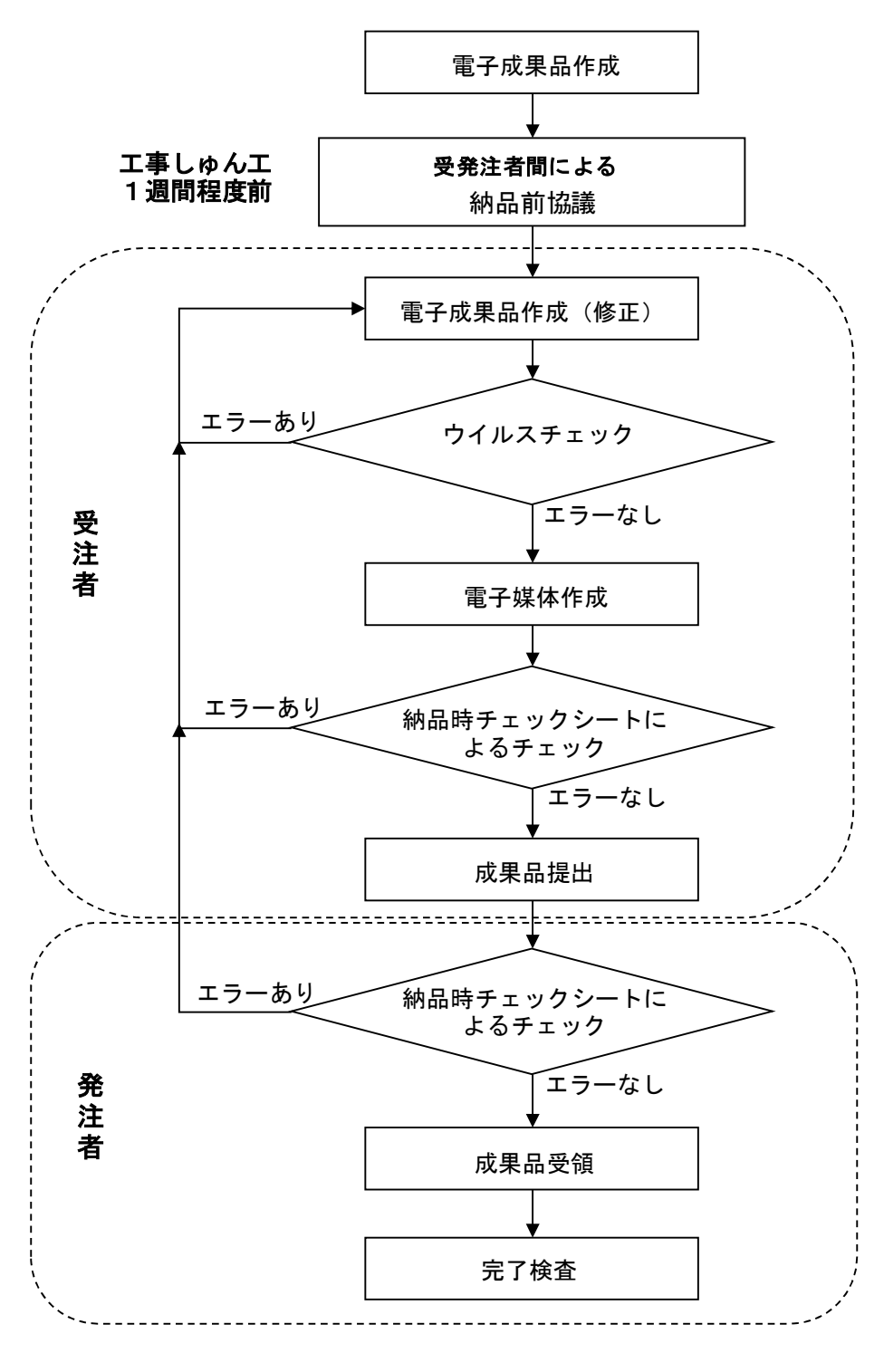

図4 完了検査までの流れ

3-4-2 納品時チェック

電子成果品の確実な納品を行うために,受注者は,「附属資料3-納品時 チェックシート【建築工事編】受注者用」に基づきチェックしなければなら ない。このチェックシートによるチェックに合格した電子成果品を監督員に 提出する。

提出を受けた監督員は,「附属資料4-納品時チェックシート【建築工事 編】発注者用」に基づきチェックする。

受発注者ともにチェック時に留意することを以下に示す。

- 1) 電子データが正常に電子媒体に書き込みできているか確認を行い, DV D-R等を開いた時に, 「PHOTO」フォルダやXMLファイルがあるか, 不 用なフォルダがないかを確認する。
- 2)資料フォルダに,使用材料一覧表等必要な書類が入っているか確認する。
- 3)完成図のCADデータは「DRAWINGF」フォルダに入っているか確認する。
- 4)電子媒体のラベルは直接プリントまたは油性フェルトペンでの手書きと なっているか,受注者署名欄には捺印ではなく,油性フェルトペンでのサ インとなっているか確認する。

発注者は,チェックの結果,不備が認められた場合,受注者へ差し戻し, 修正を求める。適切に作成されている場合は,電子媒体に署名を行い,受領 する。

3-4-3 電子成果品の納品

受注者は,「附属資料5-電子媒体納品書」に署名し,電子成果品正副各 1部,納品時チェックシート【建築工事編】受注者用とともに提出する。

#### 4 電子検査

検査は,工事写真についてはパソコン上での電子検査を実施し,それ以外の資 料については紙媒体で実施する。電子検査に使用するパソコンについては受注者 で用意する。

## 5 電子成果品の保管

電子成果品の保管について,発注者は,正の電子成果品を電子納品成果品保管 庫に保管し,副の電子成果品を紙媒体の成果品と共に事業主管課に引き継ぐ。

## 附属資料1

# 着手前協議チェックシート【建築工事編】

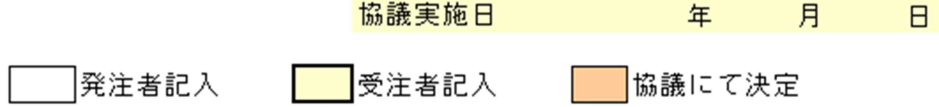

## 1.工事概要と関係者連絡先

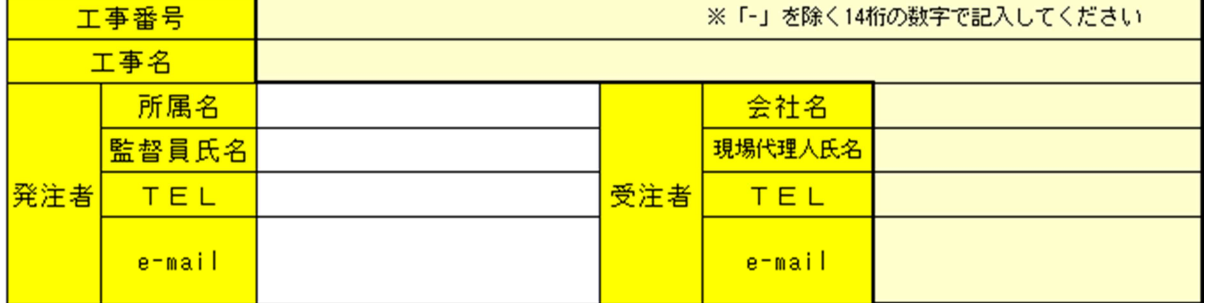

## 2. 基本ソフト

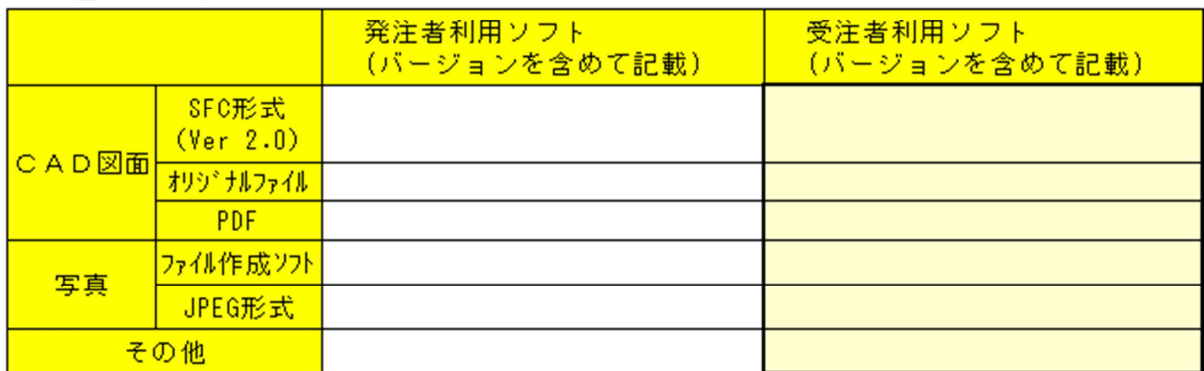

## 3. 発注時のデータ

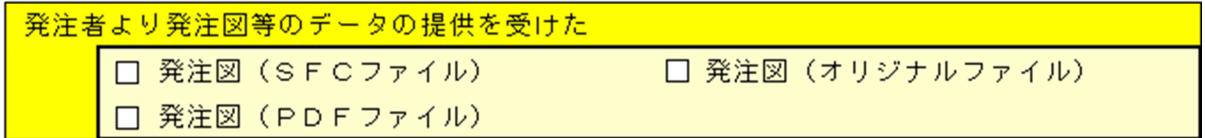

## 4. 電子納品対象項目

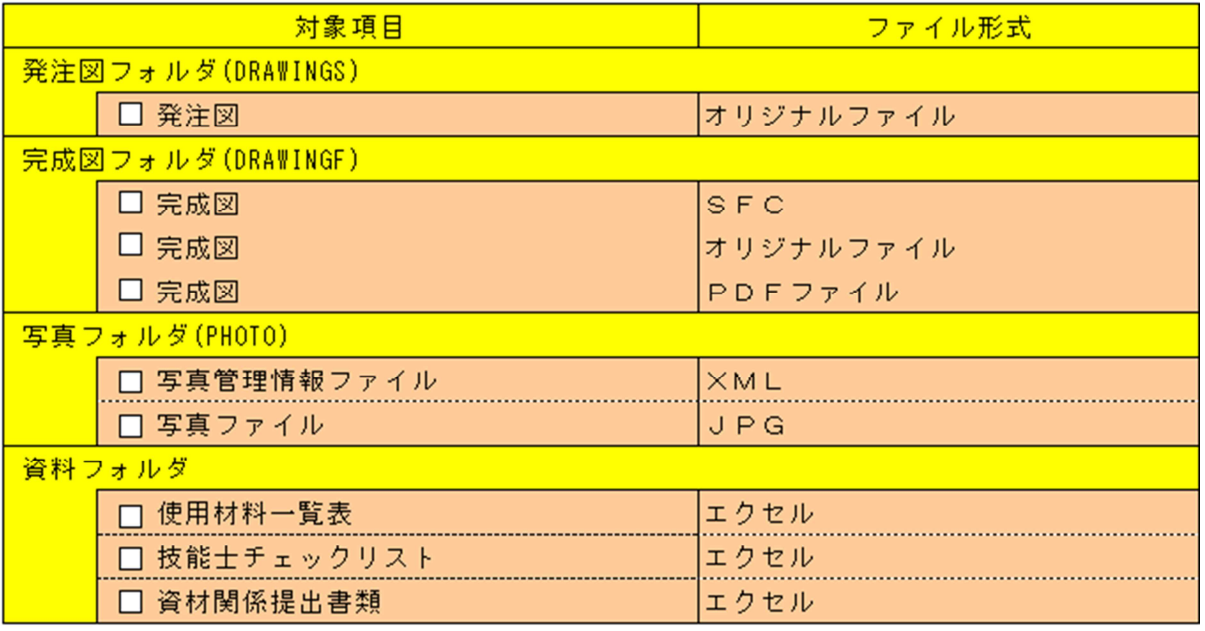

※発注図が紙媒体のみの場合は完成図も紙媒体のみの納品で可。

## 5.適用要領・基準類

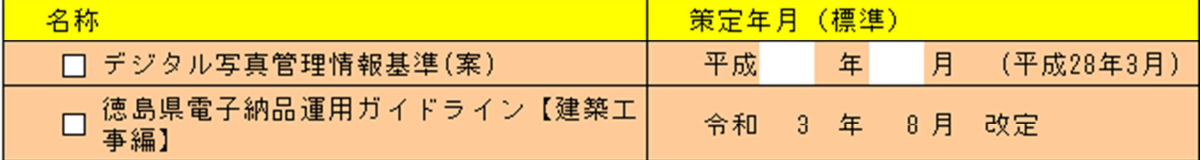

## 附属資料1

# 6. デジタルカメラ

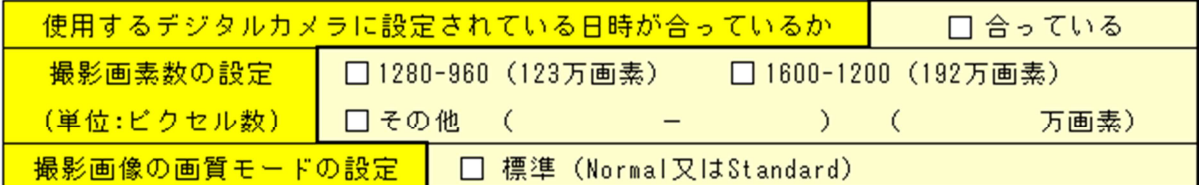

## 7.コンピュータウイルス対策

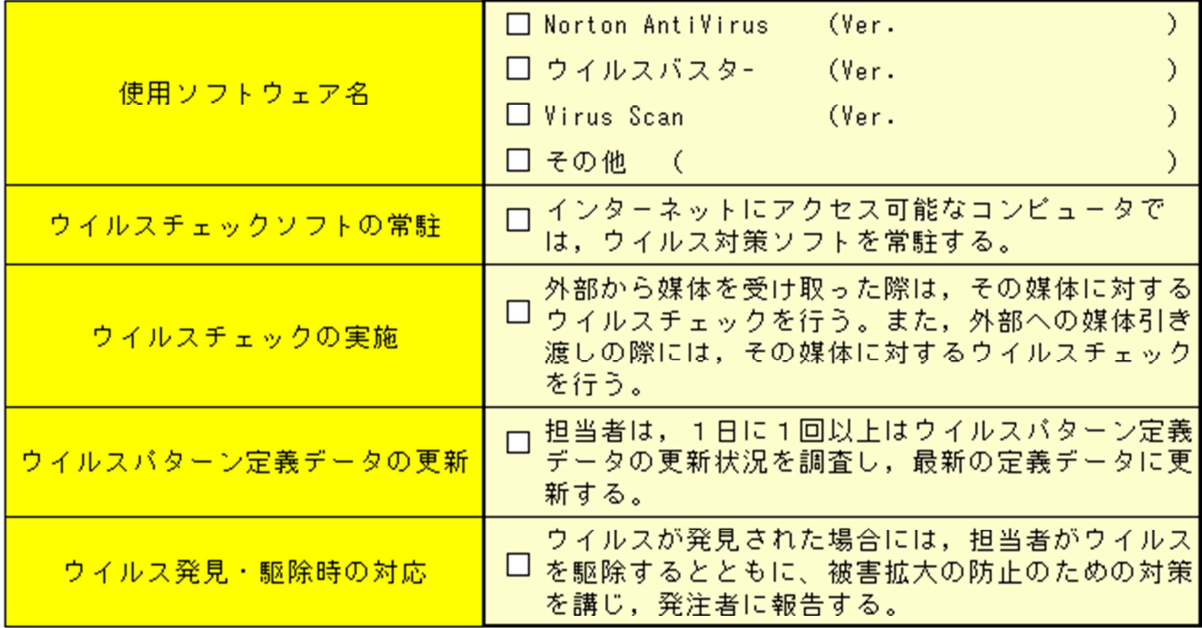

## 8. テータバックアップ体制

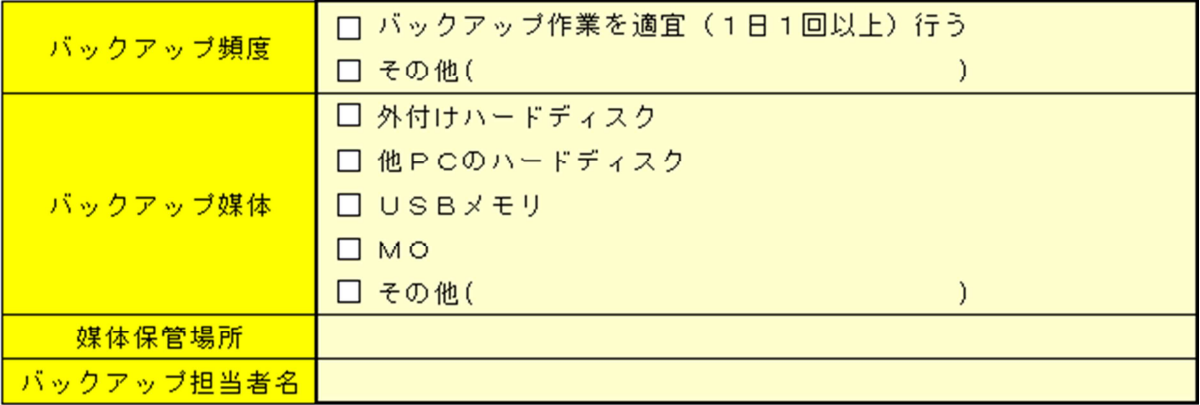

## 9. その他

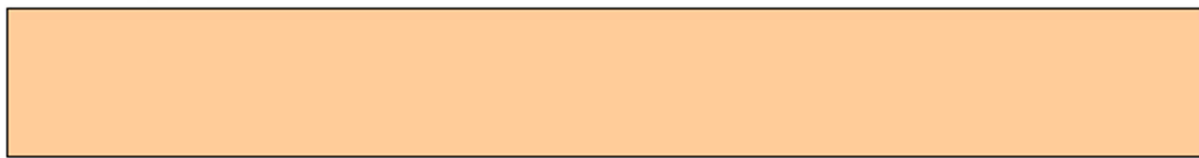

附属資料2

# 納品前協議チェックシート【建築工事編】

# **協議年月日 年 月 日**

### 1. ウイルスチェック

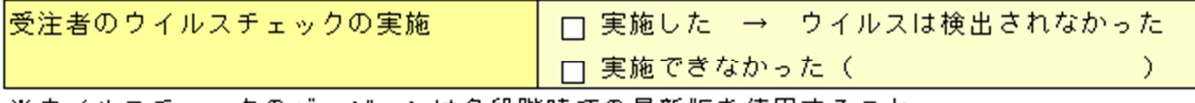

※ ウイルスチェックのバージョンは各段階時での最新版を使用すること

## 2. 内容チェック

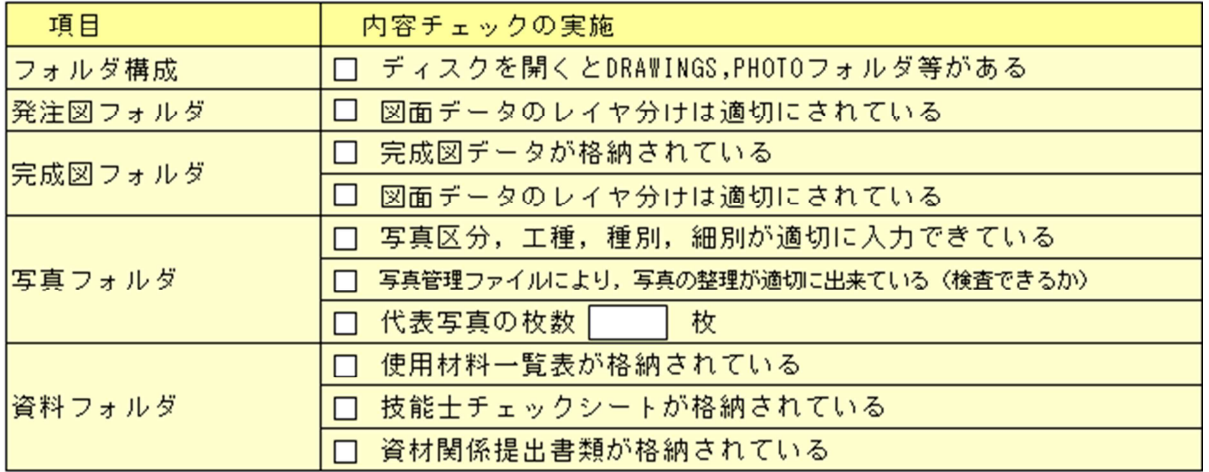

## **3. その他**

#### 納品時チェックシート【建築工事編】受注者用 附属資料3

チェック年月日 年 月 日

## 1. 工事概要と担当者名

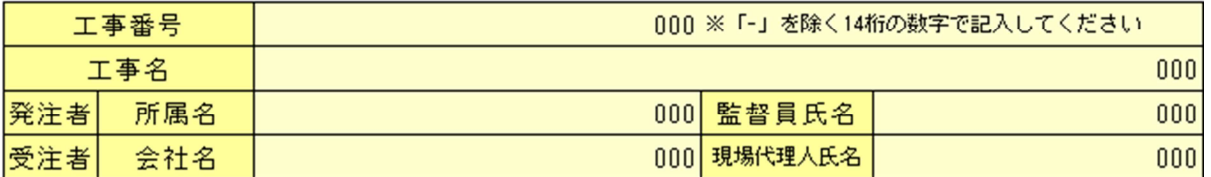

#### 2. 電子媒体の確認

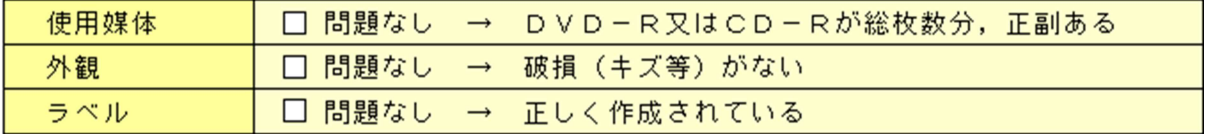

## 3.ウイルスチェック

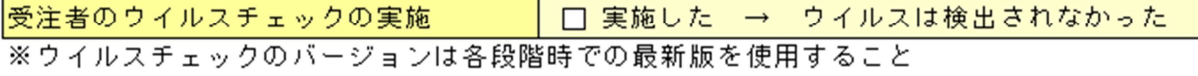

#### 4. 管理ファイルのデータ項目内容チェック

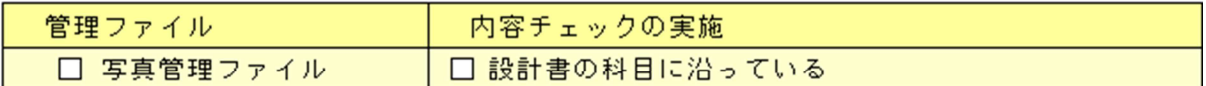

## 5. 電子データ内容チェック

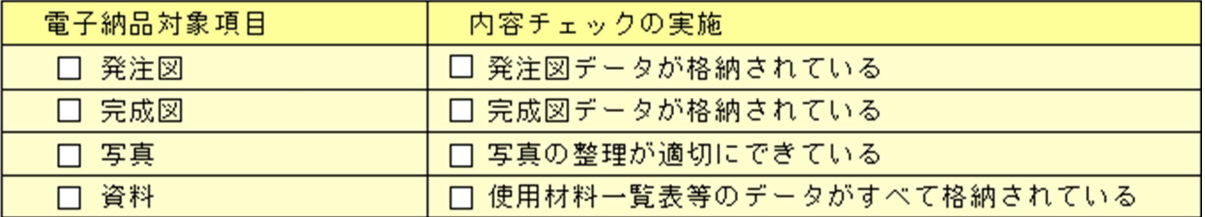

#### 6. DVD-R等への署名/電子媒体納品書の作成

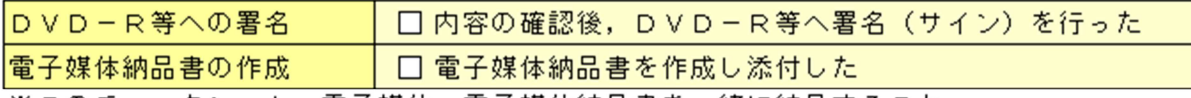

※このチェックシート,電子媒体,電子媒体納品書を一緒に納品すること

#### 7.その他(特記事項)

#### 納品時チェックシート【建築工事編】発注者用 附属資料4

チェック年月日 アンプ 年 月 日

## 1. 工事概要と担当者名

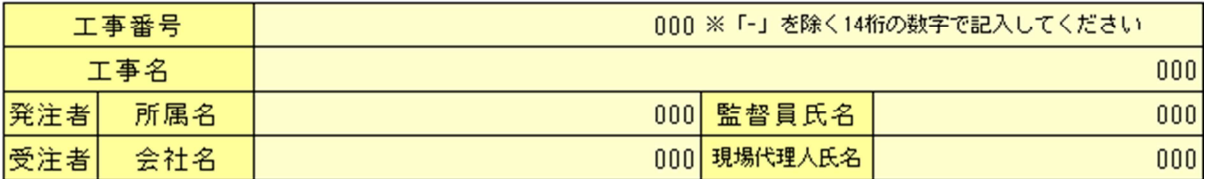

#### 2. 電子媒体の確認

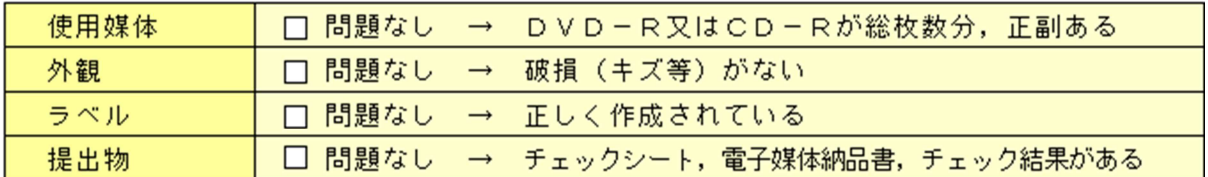

#### 3. ウイルスチェック

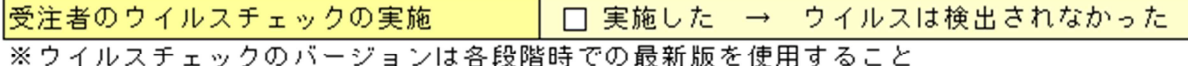

#### 4. 管理ファイルのデータ項目内容チェック

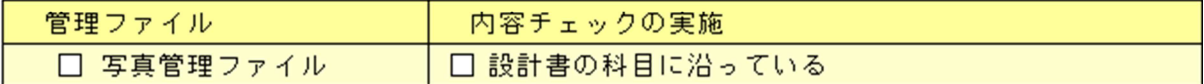

#### 5. 電子データ内容チェック

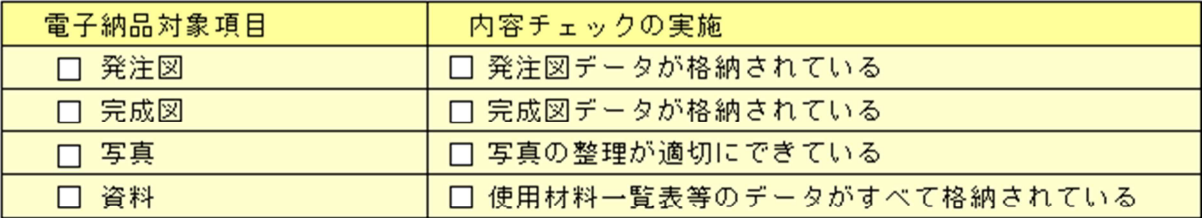

## 6. DVD-R等への署名 (サイン)

チェックシートによるチェックで問題がなければ署名を行う

|DVD-R等へのサイン──| □ 内容の確認後,DVD-R等へ署名(サイン)を行った。

# 電子媒体納品書

年 月 日

(発注者) 殿

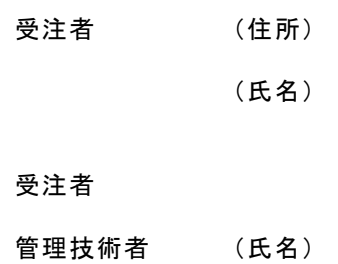

次のとおり電子媒体を納品します。

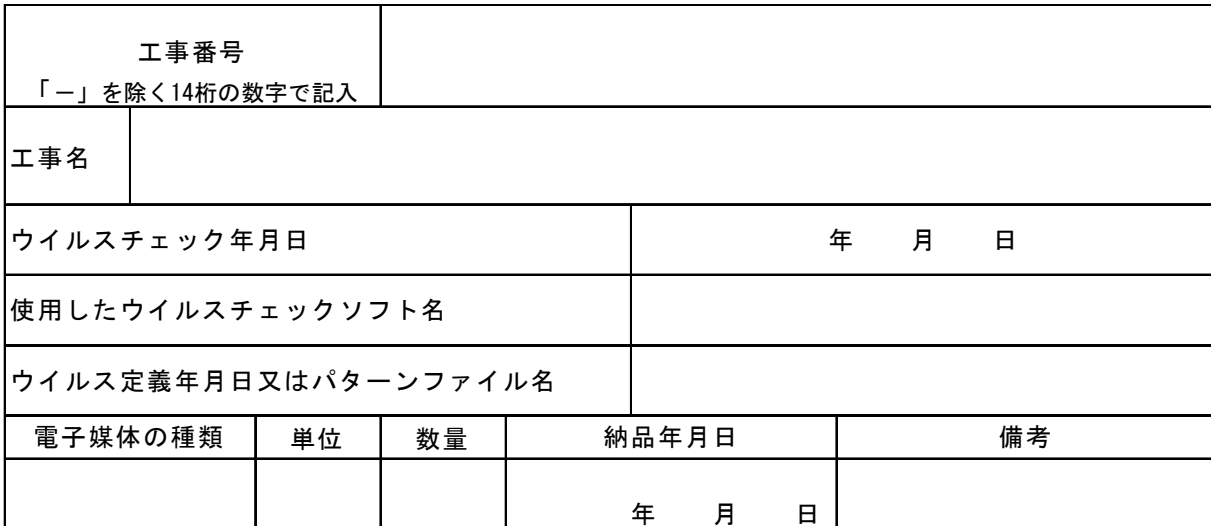

備考

## 参考資料

## 徳島県の CALS/EC

http://e-denshinyusatsu.pref.tokushima.jp/cals/

## CALS/EC 電子納品に関する要領・基準

http://www.cals-ed.go.jp/ 国土交通省の各電子要領・基準(案)が掲載されています。 http://www.cals-ed.go.jp/cri\_point/ SXFブラウザ(Ver.3.12)をダウンロードできます。 http://www.cals-ed.go.jp/sxf\_download\_3-12/

## 徳島県の営繕工事主要提出書類のダウンロードページ

http://www.pref.tokushima.lg.jp/jigyoshanokata/kurashi/kenchiku/2009090 201081